## Using TAPB400/405 soundbar to control Android TV

FREQUENTLY ASKED QUESTIONS

1. How do I set up my TAPB400/405 soundbar to control my Android TV?

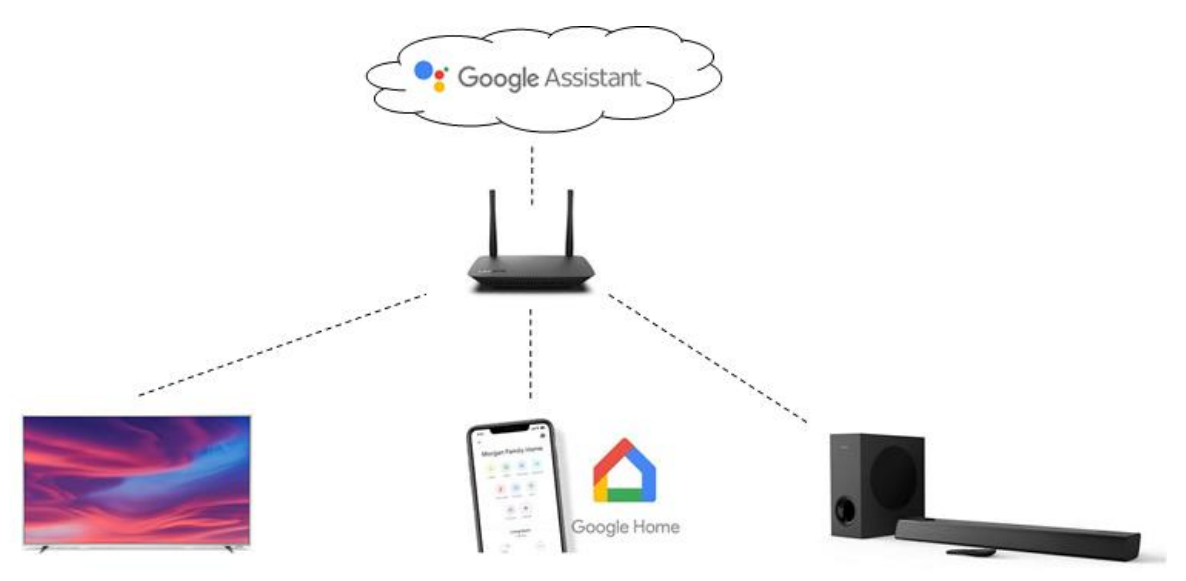

- A. Make sure all devices are connected to the same home network and connected to internet
- B. Complete the following on the TV:
	- i. Create a Google account if you do not have one.
	- ii. Sign in Android TV with your Google account
- iii. [Set up Google Assistant u](https://support.google.com/androidtv/answer/7541014?hl=en&co=GENIE.Platform=Android)sing the same Google account
- iv. Video apps (eg Netflix) is signed in on TV

C. Complete the following on the mobile device:

- i. Install Google Home app on mobile device [\(iOS,](https://apps.apple.com/us/app/google-home/id680819774) [Android\)](https://play.google.com/store/apps/details?id=com.google.android.apps.chromecast.app)
- ii. Sign in with same Google account
- iii. [Set up Google Assistant](https://support.google.com/googlenest/answer/9159862) of Soundbar
- iv. [Link video or photos apps](https://support.google.com/googlenest/answer/7214982?hl=en-SG&ref_topic=7029584) (eg (Netflix, Spotify, Google Photos) to your Google account in the Google Home app
- v. Select TV as  $\bigcirc$ Default TV $\bigcirc$  in Google Home app

2. What audio connection do I need between my soundbar and TV?

For TAPB405, HDMI-ARC is recommended because it also allows you to use TV remote control to control the volume of soundbar over HDMI-CEC.

For TAPB400, you can use Optical or Coaxial connection.

3. What TV functions can I control with my soundbar?

With Google Assistant, you may do several actions by voice such as

- Play YouTube videos on TV and control its playback (play/pause)
- Yiew your Google Photos on TV (if you have backup your photos on Google Photos)
- $\angle$  Change volume or power on/off the TV

Please refer to Google $\clubsuit$ s Help page for details on the voice commands.

## Main link: $\clubsuit\spadesuit$

[https://support.google.com/googlenest/topic/7029584?ref\\_topic=7195017](https://support.google.com/googlenest/topic/7029584?ref_topic=7195017)

- [Play YouTube videos on Chromecast-enabled TVs with your Google speaker or](https://support.google.com/googlenest/answer/7029380?hl=en-SG&ref_topic=7029584)  [display](https://support.google.com/googlenest/answer/7029380?hl=en-SG&ref_topic=7029584)
- [Play TV shows and movies with your Google speaker or display and Chromecast](https://support.google.com/googlenest/answer/7214982?hl=en-SG&ref_topic=7029584)
- [Play news on Chromecast-enabled TVs with your Google speaker or display](https://support.google.com/googlenest/answer/7532963?hl=en-SG&ref_topic=7029584)
- [Play audio on Chromecast-enabled speakers and TVs with your Google speaker](https://support.google.com/googlenest/answer/7030086?hl=en-SG&ref_topic=7029584)  [or display](https://support.google.com/googlenest/answer/7030086?hl=en-SG&ref_topic=7029584)
- [View Google Photos using Google speaker or display and Chromecast](https://support.google.com/googlenest/answer/7245296?hl=en-SG&ref_topic=7029584)

Do note that these voice commands are interpreted and controlled by Google $\diamondsuit$ s servers and not within the control of the Soundbar or TV.  $\bullet \bullet$ Google may update these features may change from time to time.  $\Diamond \Diamond \Diamond$ 

## **Do check Google�s Help page for any updates or changes.**